sayYes to IT-Security

say

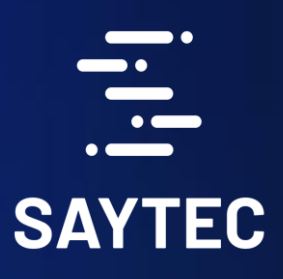

## **Remote Access** to secul

# sayTRUST Access Client Secure Flash

3 Key-Pass USB-Token

4 Anwender Guide

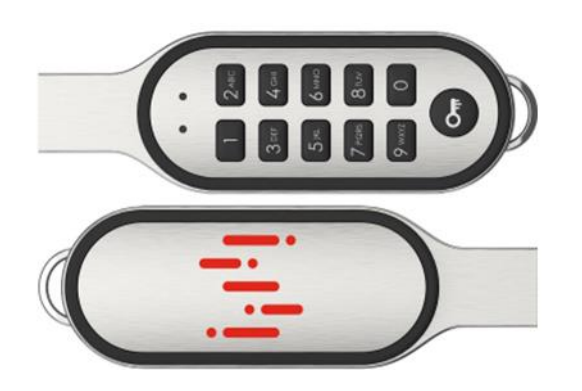

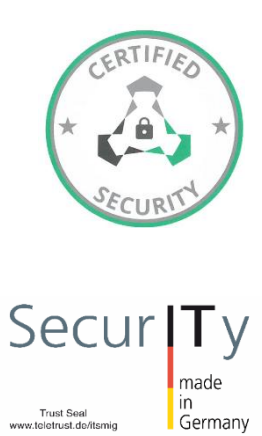

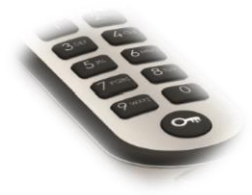

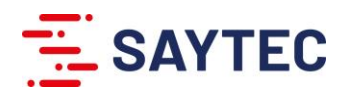

#### Bestücken des USB-Sticks:

Bei der ersten Ausführung startet das Programm "run Menu.exe" das Initialisierungsprogramm. Das Fenster "sayTRUST Erstinstallation" öffnet sich und bietet zwei Optionen für die Initialisierung.

Die spätere Ausführung der Anwendung "run menu.exe" nach der Initialisierung wird der sayTRUST Anwender-Menü direkt gestartet.

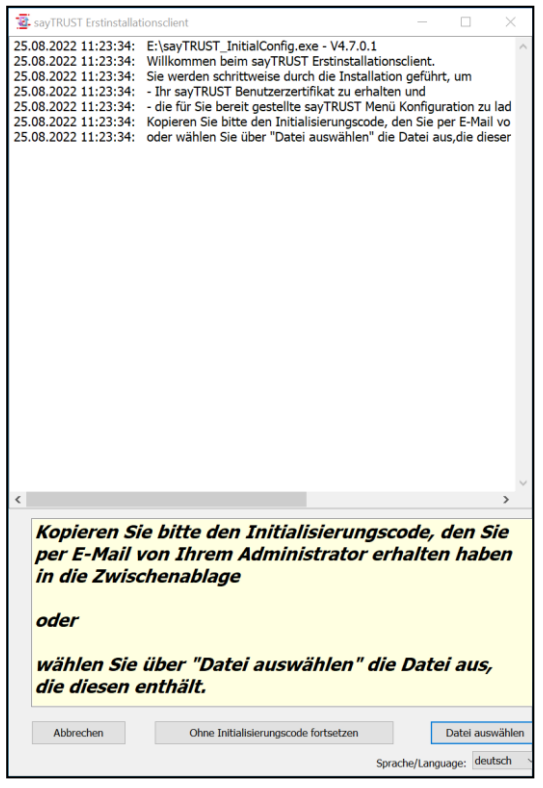

#### "Ohne Initialisierungscode fortsetzen"

Import des Anwender-Zertifikats und Konfiguration des Anwendermenüs müssen nach der Installation manuell durchgeführt bzw. über die Menü Administrationssoftware für die Menüverteilung ("saytrust Menu admin") bestückt werden. Die sayTRUST Menüverteilung Software dient zur Administration der sayTRUST Anwender Menüs und Bestückung der Anwender Stick bzw. SD-Karte.

Hier können für verschiedene Menü-Gruppen jeweils getrennte Menü-vorlagen erstellt und verwaltet und über den sayTRUST Server in Abhängigkeit der Anwenderzertifikate upgedatet werden. Eine Menüvorlage besteht aus den Grundeinstellungen und dem eigentlichen Menü, welches als gepackte Datei über einen sayTRUST-Server zum Download bereitgestellt wird.

"Datei auswählen" dient zur Auswahl des Initialisierungscodes für die automatische Bestückung der SD-Karten oder Sticks, Konfiguration des Anwendermenüs und Import des Anwenderzertifikats.

Diese Möglichkeit steht ab der sayTRUST Server Version 4.7 zur Verfügung. Sie ermöglicht eine vollautomatische Bestückung der Anwender SD-Karte bzw. Stick anhand der zuvor den Anwendern zugewiesenen Vorlagen.

Falls der Initialisierungscode vorliegt, kann die Bestückung der SD-Karte über die Auswahl "Datei auswählen" durchgeführt werden. Die Anwender SD-Karte oder USB-Stick werden mit dem Anwender zugewiesene Menütemplate und Anwenderzertifikat automatisch eingerichtet.

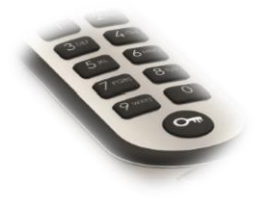

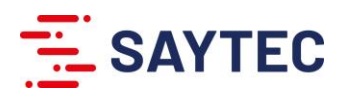

### sayTRUST – Secure Flash Drive - Admin Guide

In der Auslieferungsversion ist der sayTRUST Secure Flash Drive nicht konfiguriert und muss für den Anwender initialisiert werden. Nach der Erstinitialisierung und Personifizierung kann das sayTRUST Menu genutzt werden. Die Initialisierung erfolgt nach Eingabe der PIN über das Nummernblock.

Die Erstinitialisierung für den Anwender erfolgt nach der Eingabe des PINs aus der verschlüsselten RW-Partition (run\_Menu). Hierzu muss die Anwendung run menu.exe ausgeführt werden.

Die auf der Partition "run Menu(LW-Buchstabe:)" Anwendungen und Dateien dürfen nicht geändert oder gelöscht werden.

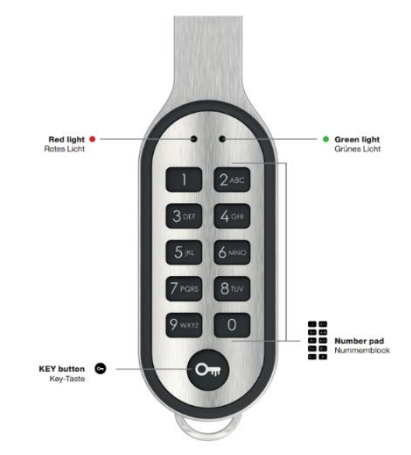

Die Standard-PIN-Nummer lautet . 24 24 36 144 Die PIN-Nummer kann ohne Löschen von Dateien geändert werden und kann 4-15 Stellen lang sein.

*WARNUNG: Wenn die falsche PIN-Nummer 10-mal eingegeben wird, werden aus Sicherheitsgründen alle Dateien auf dem Laufwerk gelöscht.*

#### Entsperren des USB-Sticks

- 1. Drücken Sie die <sup>OKEY-Taste kurz um zu beginnen. Die ROTE LED blinkt langsam.</sup>
- 2. Geben Sie die PIN-Nummer innerhalb von 30 Sekunden ein, drücken Sie dann die @ KEY-Taste kurz.
- 3. Wenn die PIN-Nummer falsch ist, blinkt die ROTE LED schnell und der Vorgang wird abgebrochen.
- 4. Wenn die PIN-Nummer korrekt ist, blinkt die GRÜNE LED schnell und dann durchgehend, um anzuzeigen, dass der USB-Stick entsperrt ist.
- 5. Schließen Sie das Laufwerk innerhalb von 30 Sekunden an einen Computer an. Nach dem Einsatz wird der USB-Stick wieder automatisch gesperrt.

#### Sperrung des Datenträgers

- 1. Wenn der USB-Stick an einen Computer angeschlossen ist, werfen Sie es über die eingebaute Betriebssystemfunktion sicher aus und trennen Sie es vom Computer. Das · ROTE Licht leuchtet kurz auf, um anzuzeigen, dass der USB-Stick wieder gesperrt ist.
- 2. Wenn der USB-Stick gerade entriegelt wurde und noch nicht eingesteckt ist, warten Sie 30 Sekunden ODER drücken Sie die ©KEY-Taste, um ihn sofort zu sperren. Das • ROTE LED leuchtet kurz auf, um anzuzeigen, dass der USB-Stick gesperrt ist.

#### Ändern der PIN-Nummer

- 1. Entriegeln Sie den USB, wie oben beschrieben.
- 2. Halten Sie die ©KEY-Taste 3 Sekunden lang gedrückt. Die roten und grünen LEDs blinken gleichzeitig langsam.
- 3. Geben Sie die neue PIN-Nummer (zwischen 4 und 15 Ziffern) innerhalb von 30 Sekunden ein, drücken Sie dann die **C** KEY-Taste kurz.
- 4. Wenn die neue PIN-Nummer ungültig ist, blinkt die ROTE LED schnell, d.h. die Änderung ist fehlgeschlagen und der Vorgang wird abgebrochen.

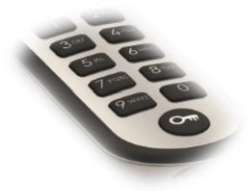

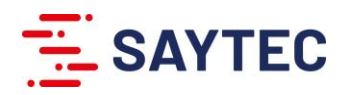

- 5. Wenn die neue PIN-Nummer gültig ist, beginnt die GRÜNE LED langsam zu blinken.
- 6. Geben Sie die neue PIN-Nummer innerhalb von 30 Sekunden erneut ein, bestätigen Sie mit der @KEY-Taste.
- 7. Wenn die eingegebene PIN-Nummer mit der neuen PIN-Nummer übereinstimmt, blinkt die GRÜNE Lampe schnell und zeigt die erfolgreiche Änderung.

#### Zurücksetzen des USBs:

*WARNUNG: Wenn Sie das Laufwerk zurücksetzen, werden alle auf dem Laufwerk gespeicherten Dateien gelöscht. Dies kann nicht rückgängig gemacht werden. Nach dem Vorgang wird die PIN-Nummer auf den Standardwert zurückgesetzt.*

- 1. Halten Sie die KEY-Taste und die '9'-Taste 10 Sekunden lang gedrückt. Die roten und grünen LEDs blinken abwechselnd schnell.
- 2. Um den Reset zu bestätigen, drücken und lassen Sie die <sup>O</sup>KEY-Taste los. Die grünen und roten LEDs hören kurzzeitig auf zu blinken, was anzeigt, dass der Reset erfolgreich war.
- 3. Wenn das Laufwerk das nächste Mal entsperrt und an einen Computer angeschlossen wird, fordert Sie das Betriebssystem auf, das Laufwerk zu formatieren. Befolgen Sie die Anweisungen auf dem Bildschirm.

#### Fehlerbehebung:

• Bei Nichtnutzung hält die Batterie einige Monate. Wenn beim Drücken einer Taste keine LED aufleuchtet, ist der Akku leer. Der Akku kann durch Einstecken in einen Computer jedoch wieder aufgeladen werden.

#### Sicherheit und Compliance

- Versuchen Sie nicht, den USB zu demontieren.
- Das Produkt enthält keine vom User austauschbaren Teile, insbesondere die Batterie im Inneren. Nur autorisierte Servicetechniker dürfen das Produkt öffnen und die Komponenten im Inneren austauschen.
- Dieses Produkt ist nicht wasserdicht oder wasserabweisend. Wenn Sie das Produkt Regen, Feuchtigkeit oder anderen Flüssigkeiten aussetzen, kann dies das Produkt beschädigen und zu Verletzungen des Benutzers führen. Berühren oder verwenden Sie es nicht mit nassen Händen.
- Halten Sie das Produkt immer zwischen 0°C und 45°C. Ein Betrieb außerhalb dieses Bereichs kann die Lebensdauer des Produkts verkürzen.
- Die Produktverpackung enthält kleine Gegenstände und Verpackungen, die für Kinder gefährlich sein können und eine Erstickungsgefahr darstellen können. Bewahren Sie das Produkt, das Zubehör und die Verpackung stets außerhalb der Reichweite von Kindern auf. Dieses Produkt ist kein Spielzeug.
- Wenn das Produkt in irgendeiner Weise beschädigt, durchbohrt, fallen gelassen oder einer Flüssigkeit ausgesetzt wird, wenn das Produkt überhitzt ist, stellen Sie die Nutzung sofort ein.
- WARNUNG: Die Batterie in diesem Produkt stellt bei unsachgemäßem Gebrauch folgende Risiken dar: Feuerrisiko, Explosionsgefahr, Elektroschock sowie chemische Verbrennungen.
- Entsorgen Sie das Produkt und die Batterie entsprechend der lokalen Gesetze zur Beseitigung elektrischer Gegenstände mit Lithium-Ion Batterie.